**FX Series AIX Version 4.1**

# **Making and Using Backups**

**AFXBKUPA/IS1**

# **First Edition(January 1997)**

This edition of *Making and Using Backups* applies to AIX 4.1 and to all subsequent releases of this products until otherwise indicated in new releases or technical newsletters.

**The following paragraph does not apply to the United Kingdom or any country where such provisions are inconsistent with local law:** THIS MANUAL IS PROVIDED "AS IS" WITHOUT WARRANTY OF ANY KIND, EITHER EXPRESSED OR IMPLIED, INCLUDING, BUT NOT LIMITED TO, THE IMPLIED WARRANTIES OF MERCHANTABILITY AND FITNESS FOR A PARTICULAR PURPOSE. Some states do not allow disclaimer of express or implied warranties in certain transactions; therefore, this statement may not apply to you.

It is not warranted that the contents of this publication or the accompanying source code examples, whether individually or as one or more groups, will meet your requirements or that the publication or the accompanying source code examples are error-free.

This publication could include technical inaccuracies or typographical errors. Changes are periodically made to the information herein; these changes will be incorporated in new editions of the publication.

It is possible that this publication may contain references to, or information about, products (machines and programs), programming, or services that are not announced in your country. Such references or information must not be construed to mean that such products, programming, or services will be offered in your country. Any reference to a licensed program in this publication is not intended to state or imply that you can use only that licensed program. You can use any functionally equivalent program instead.

**© COPYRIGHT MOTOROLA, Inc. 1995, 1996, 1997. ALL RIGHTS RESERVED.** Printed in the United States of America.

© Copyright International Business Machines Corporation 1994. All rights reserved.

Notice to U.S. Government Users—Documentation Related to Restricted Rights—Use, duplication or disclosure is restricted by GSA ADP Schedule Contract.

# **Trademarks and Acknowledgments**

AIX is a trademark of International Business Machines Corporation.

AIXwindows is a trademark of International Business Machines Corporation.

Display PostScript is a trademark of Adobe Corporation.

PostScript is a trademark of Adobe Systems Incorporated.

IBM is a registered trademark of International Business Machines Corporation.

IMP is a trademark of Integrated Micro Products, Inc.

InfoExplorer is a trademark of International Business Machines Corporation.

Motif is a trademark of Open Software Foundation, Inc.

Motorola and the Motorola logo are registered trademarks of Motorola, Inc. in the U.S.A. and in other countries. All other marks are trademarks or registered trademarks of their respective holders.

Motorola FX Series Family of Fault Tolerant System Platforms is a trademark of Motorola, Inc. in the U.S.A. and in other countries.

NCD and NCDware are trademarks of Network Computing Devices, Inc.

NFS and Network File System are trademarks of Sun Microsystems, Inc.

Xstation Manager is a trademark of International Business Machines Corporation.

X Window System is a trademark of The Open Group.

UNIX is a registered trademark in the United States and other countries, licensed exclusively by X/Open Company Limited.

[Where To Go? viii](#page-7-0) [Purpose 1-1](#page-8-0) [Scope 1-2](#page-9-0) [Prerequisites 1-3](#page-10-0) [Overview of Contents 1-4](#page-11-0) [Related Publications 1-5](#page-12-0) [Standard AIX 4.1 Publications 1-5](#page-12-0) [FX Series Systems 1-5](#page-12-0) [Introduction to Backing Up Your System 2-2](#page-15-0) [Configuring before the Backup 2-2](#page-15-0) [Source and Target Configurations 2-2](#page-15-0) [Device Configurations 2-3](#page-16-0) [Passwords and Network Addresses Configuration 2-3](#page-16-0) [Mounting and Unmounting File Systems 2-4](#page-17-0) [Procedures for Backing Up Your System 2-5](#page-18-0) [Complete the Prerequisites 2-5](#page-18-0) [To Back Up the Root Volume Group 2-5](#page-18-0) [To Back Up a User Volume Group 2-8](#page-21-0) [To Verify a Backup Tape 2-9](#page-22-0) [Introduction to Backup Installations 3-2](#page-25-0) [Restoring a Backup Image 3-2](#page-25-0) [Setup Considerations 3-3](#page-26-0) [Installing from a Backup Tape 3-4](#page-27-0) [Prerequisites 3-4](#page-27-0) [Setting ASCII Terminal Options 3-5](#page-28-0) [Determining the State of Your System 3-6](#page-29-0) [The System Is Turned Off 3-6](#page-29-0) [The System Is Up and Running AIX 3-8](#page-31-0) [Identifying System Console and Installation Language 3-9](#page-32-0) [Installing from the Backup 3-10](#page-33-0) [Where Do I Go Next? 3-14](#page-37-0) [Customizing the bosinst.data File 4-2](#page-39-0) [Editing the bosinst.data File 4-3](#page-40-0) [Using the bosinst.data File 4-4](#page-41-0) [Creating and Using a Supplementary Diskette on a Standard AIX 4.1 System](#page-42-0)  4-5

[The System Is Turned Off 4-5](#page-42-0) [The System Is Up and Running AIX 4-7](#page-44-0) [bosinst.data File Stanza Descriptions 4-7](#page-44-0) [control\\_flow Stanza 4-8](#page-45-0) [target\\_disk\\_data Stanza 4-10](#page-47-0) [The locale Stanza 4-12](#page-49-0) [Example bosinst.data File for Nonprompted Installation 4-13](#page-50-0)

# **List of Tables**

[ASCII Terminal Communications Options 3-5](#page-28-0) [ASCII Terminal Keyboard Options 3-5](#page-28-0)

## <span id="page-7-0"></span>**Where To Go?**

Use the table below to find the information for which you are looking. For an overview of the entire system, refer to the *Fault Tolerant Systems Architecture Overview*.

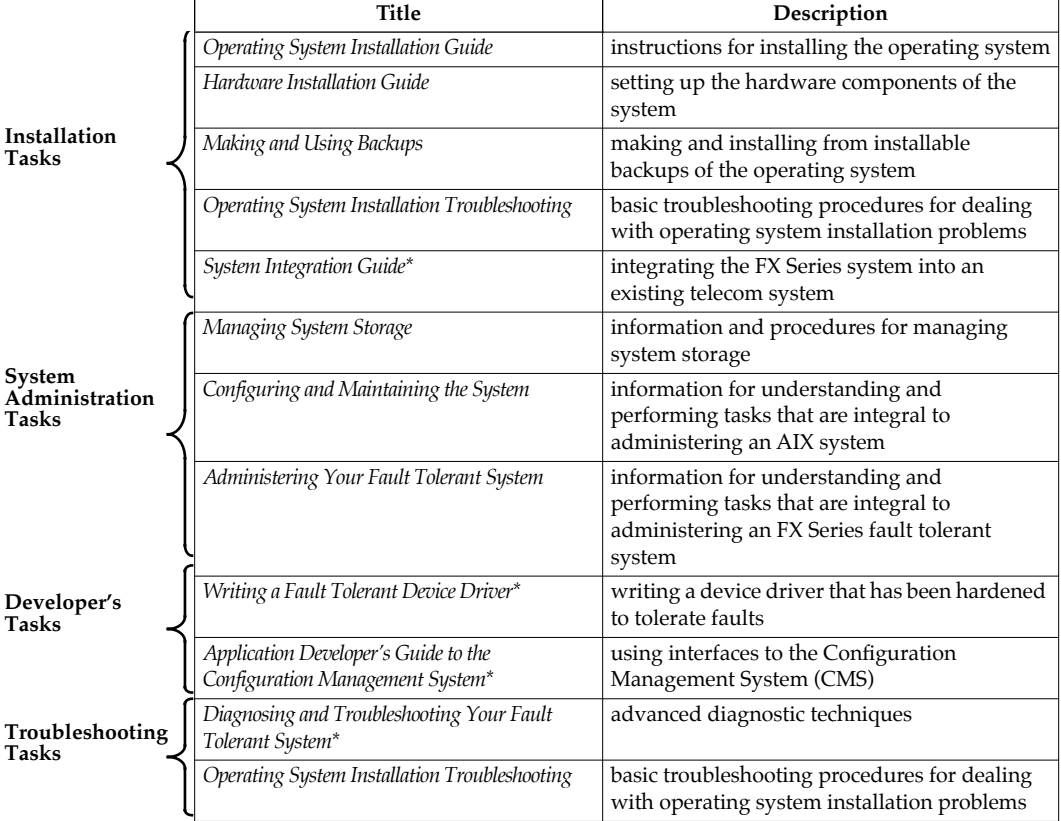

You can order these publications from your sales representative or from your point of sale. Refer to the *Documentation Overview* to obtain more information on related publications.

\*Contact your Motorola Computer Group Sales office or Motorola Computer Group's customer support group for information on the availability of these publications.

## **1 1Introduction**

# <span id="page-8-0"></span>**Purpose**

The *Making and Using Backups* booklet provides you information about how to make backup and then how to use the backup of your system.

<span id="page-9-0"></span>The *Making and Using Backups* booklet provides information on:

- how to backup your system
- how to install the BOS from a system backup
- how to prepare for an unattended installation

# <span id="page-10-0"></span>**Prerequisites**

This guide assumes that all of the required hardware is already installed on your system. The procedures in this guide identify prerequisite tasks or conditions that must be met before performing the procedures.

# <span id="page-11-0"></span>**Overview of Contents**

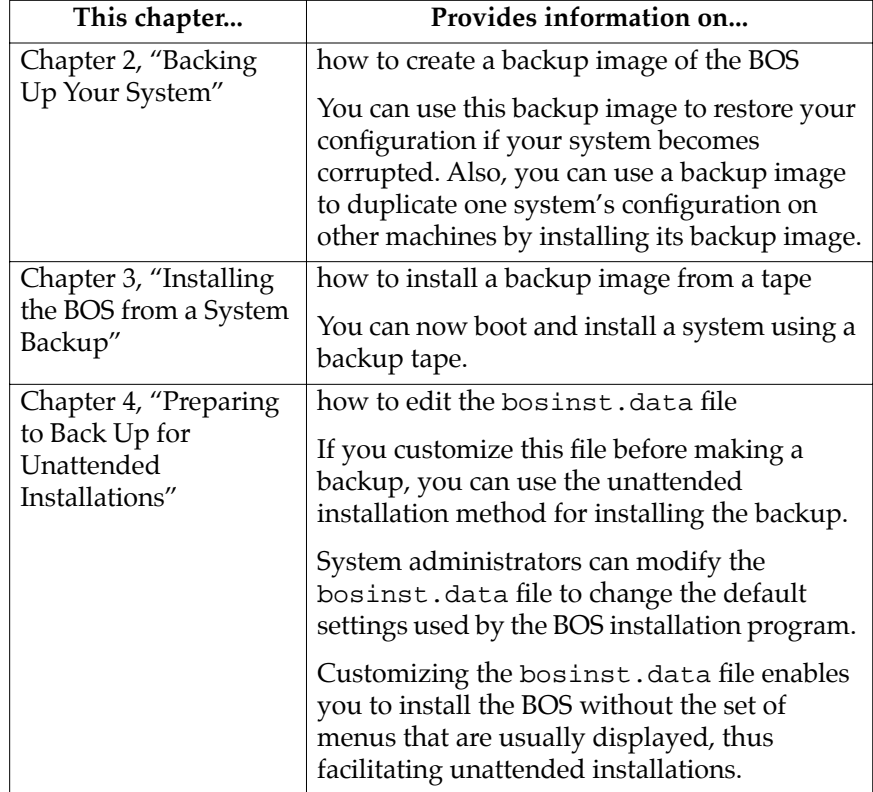

The *Making and Using Backups* booklet is organized as follows:

# <span id="page-12-0"></span>**Related Publications**

## **Standard AIX 4.1 Publications**

The following publications contain additional information related to standard *AIX 4.1 and FX Series systems:*

- *Operating System Installation Troubleshooting*
- *Operating System Installation Guide*
- *iFOR/LS System Management Guide*
- *System Management Guide: Communications and Networks*
- *Commands Reference* (six volumes)
- *Problem Solving Guide and Reference*
- *General Programming Concepts: Writing and Debugging Programs*
- *Documentation Overview*
- *System User's Guide: Operating System and Devices*
- *System User's Guide: Communications and Networks*
- *Getting Started*
- *Quick Reference*

### **FX Series Systems**

The following publications contain additional information related to the FX Series system:

- *System Architecture*
- *Administering Your Fault Tolerant System*
- *FX Series Release Notes*
- *Managing System Storage*
- *Configuring and Maintaining the System*
- *Hardware Installation*
- *System Integration*
- *Diagnosing and Troubleshooting Your Fault Tolerant System*
- *Writing a Fault Tolerant Device Driver*
- *Application Developer's Guide to CMS*
- *FX Bug Manual*

### <span id="page-14-0"></span>**2 2Backing Up Your System**

This chapter describes how to use the System Management Interface Tool (SMIT) to create and verify an image of your root volume group. This chapter also describes how to make separate backup copies of user volume groups.

You can also use the Installation Assistant to back up your system. For more information about the Installation Assistant, refer to the *Operating System Installation Guide*. When you back up your system using Installation Assistant, the required bos.sysmgt.sysbr fileset is automatically installed.

This chapter includes:

- • ["Introduction to Backing Up Your System" on page 2-2](#page-15-0)
- • ["Procedures for Backing Up Your System" on page 2-5](#page-18-0)

# **Introduction to Backing Up Your System**

A backup image serves two purposes:

- to have a working copy of your system in case your system becomes corrupted
- to transfer installed and configured software from one system to others

 Use the SMIT Back Up the System menu to make a backup image of the root volume group. Use the SMIT Save a Volume Group menu to make a backup image of user volume groups.

The *root volume group* is a hard disk, or group of disks, containing start up files, the BOS, configuration information, and any optional software products. A *user volume group* (also called *nonroot* volume group) typically contains data files and application software.

The SMIT Back Up the System menu uses the mksysb command to create a backup image.

## **Configuring before the Backup**

A backup transfers the following configurations from the source system to the target system:

- paging space information
- logical volume information
- rootvg volume group information
- placement of logical partitions (if the Create Map Files field is set to yes in the SMIT menu)

### **Source and Target Configurations**

The *source* system is the system from which you created the backup copy. The *target* system is the system on which you are installing the backup copy.

<span id="page-15-0"></span>**2**

<span id="page-16-0"></span>If you want the source and target to be identical, configure the source system before creating a backup image of it. However, if you plan to use a backup image for installing differently configured target systems, create the image before configuring the source system.

#### **Device Configurations**

Using the SMIT backup menu allows you to preserve device configuration information, thus avoiding some of the configuring tasks normally required after restoring from a system backup. A backup preserves the device configuration if both of the following are true:

- The target system has the same hardware configuration as the source system.
- The target system has enough disk space to hold the backup image.

The installation program automatically installs only the device support required for the hardware configuration of the installed machine. Therefore, if you are using a system backup to install other machines, you may need to install additional devices on the source system before making the backup image and using this backup image to install one or more target systems.

To install additional device support on the source system, use the Install Additional Device Software option in SMIT.

#### **Passwords and Network Addresses Configuration**

If you install the backup image on other systems, you might not want passwords and network addresses copied to the target systems. Copying network addresses to a target system creates duplicate addresses that can disrupt network communications.

## <span id="page-17-0"></span>**Mounting and Unmounting File Systems**

The procedure in this chapter backs up only mounted file systems in the root volume group. You must mount all file systems you want to back up before starting.

Similarly, you must unmount file systems you do not want backed up. The backup procedure backs up files twice if a local directory is mounted over another local directory in the file system. For example, if you mount / tmp over /  $usr$  / tmp, the files in the / tmp directory is backed up twice. This duplication might exceed the number of files a file system can hold, which can cause a future installation of the backup image to fail.

# <span id="page-18-0"></span>**Procedures for Backing Up Your System**

This section provides instructions for backing up your system, including how to back up the root volume group and back up a user volume group.

### **Complete the Prerequisites**

Before backing up your system, ensure you have met all of the following prerequisites:

- All hardware must already be installed, including external devices such as CD-ROM drives.
- The sysbr fileset in the System Backup and BOS Utilities software package must be installed. Enter the following command to determine if the sysbr fileset is installed on your system:

lslpp -l bos.sysmgt.sysbr

If your system has the sysbr fileset installed, continue with the procedures in "To Back Up the Root Volume Group" on page 2-5.

If the lslpp command does not list the sysbr fileset, install it before continuing with the backup procedure. Refer to SMIT instructions, or enter the following command:

installp -agqXd *device* bos.sysmgt.sysbr

where *device* is the location of the software.

### **To Back Up the Root Volume Group**

Use this procedure to create a system backup.

- 1. Log in as root.
- 2. Mount all file systems you want to back up. Refer to the mount command for details.
- <span id="page-19-0"></span>3. Insert the medium on which you want to store the backup image.
	- **Note** The mksysb command does not back up file systems which have been mounted using NFS.
- 4. Unmount any local directories that are mounted over another local directory.
- 5. Make at least 8.8MB of free disk space available in the /tmp directory. The mksysb command requires this working space for the duration of the backup.

Use the df command, which reports in units of 512-byte blocks, to determine the free space in the /tmp directory.

Use the following chfs command to change the size of the file system, if necessary:

chfs -a size='*#512K blocks*' /tmp

6. If you want to exclude certain files from the backup, create the /etc/exclude.rootvg file with an ASCII editor, and enter the patterns of file names that you do not want included in your system backup image.

The patterns in this file are input to the pattern matching conventions of the grep command to determine which files to exclude from the backup.

7. Enter the following SMIT command:

smit mksysb

In the AIXwindows environment, enter:

smit -C mksysb

<span id="page-20-0"></span>The Back Up the System screen appears, with the Backup DEVICE or File field highlighted:

Back Up the System Type or select values in entry fields. Press Enter After making desired changes. [Entry Fields] WARNING: Execution of the mksysb command will result in the loss of all the material previously stored on the selected output medium. This command backs up only the rootvg volume group. \*Backup DEVICE or File? Create MAP Files? no EXCLUDE Files? no Make BOOTABLE backup? yes (Applies only to tape) EXPAND / tmp if needed? no (Applies only to bootable tape) Number of BLOCKS to write in a single output [] (Leave blank to use in system default) F1=Help F2=Refresh F3=Cancel F4=List F5=Reset F6=Command F7=Edit F8=Image F9=Shell F10=Exit Enter=Do

- 8. Decide which medium you want to use to store the backup, and enter it in the Back Up DEVICE or File field.
- 9. If you want to exclude files listed in the file /etc/exclude.rootvg, select the EXCLUDE Files field and press the Tab key once to change the value to yes**.**
- 10. To create the backup, press Return. The COMMAND STATUS screen appears, showing status messages while the system makes the backup image.
- 11. Exit SMIT when the backup completes.
- 12. Record any backed up root and user passwords. Remember that these passwords are active if you use the backup either to restore this system or to install another system.

### <span id="page-21-0"></span>**To Back Up a User Volume Group**

Back up user volume groups to images different than root volume group images with the following SMIT command:

smit savevg

In the AIXwindows environment enter:

smit -C savevg

The Save a Volume Group screen appears. Use the steps for backing up the root volume group (in ["To Back Up the Root Volume](#page-18-0)  [Group" on page 2-5\)](#page-18-0) as a guide for backing up user volume groups.

If you want to exclude files in a user volume group from the backup image, create a file named:

/etc/exclude**.**volume\_group\_name

where *volume\_group\_name* is the name of the volume group you want to back up.

Edit /etc/exclude**.***volume\_group\_name* and enter the patterns of file names that you do not want included in your backup image. The patterns in this file are input to the pattern matching conventions of the grep command to determine which files to exclude from the backup.

**Note** For information on restoring a user file system and a user volume group on a standard AIX system, refer to the *System Management Guide: Operating System and Devices*. For information on restoring a user file system and a user volume group on a FX Series system, refer to *Managing System Storage*.

## <span id="page-22-0"></span>**To Verify a Backup Tape**

Use this procedure to list the contents of a mksysb backup tape. The contents list verifies most of the information on the tape but does not verify that the tape can be booted for installations. The only way to verify that the boot image on a mksysb tape functions properly is by booting from the tape.

Use this procedure to verify a system backup tape:

1. Enter the following SMIT command at the system prompt:

smit lsmksysb

In the AIXwindows environment, enter:

smit -C lsmksysb

The List Files in a System Image window appears.

- **Note** Do not press Return until you finish entering values in the entry fields.
	- 2. In the DEVICE or FILE field, enter the tape device name or accept the value provided.
	- 3. In the Number of BLOCKS to read in a single input field, enter the number of blocks to read for your tape device, or leave this field blank to accept the system default.
	- 4. Confirm your selections.

The COMMAND STATUS screen appears, listing the contents of the backup tape.

**Note** It may take half an hour or more to list the contents of a backup tape from an average-sized system.

## <span id="page-24-0"></span>**3 3Installing the BOS from a System Backup**

This chapter describes how to install the Base Operating System (BOS) from a backup image of a previously installed system.

This chapter includes the following sections:

- • ["Introduction to Backup Installations" on page 3-2](#page-25-0)
- • ["Installing from a Backup Tape" on page 3-4](#page-27-0)
- • ["Where Do I Go Next?" on page 3-14](#page-37-0)

# <span id="page-25-0"></span>**<sup>3</sup> Introduction to Backup Installations**

You can install a system from a backup image.

Typical uses for a backup are to:

- restore a corrupted system
- install and configure software on one system, then duplicate that installation on other systems

This chapter refers to *source system* and *target system*. The *source system* is the system from which you created the backup copy; the *target system* is the system on which you are installing the backup copy.

Installing a system from a backup reduces, and often eliminates, repetitive installation and configuration tasks. For example, a backup installation can copy optional software installed on the source system in addition to copying the BOS. The backup image also transfers many user configuration settings.

### **Restoring a Backup Image**

When the system installs a backup image, it checks whether the target system has enough disk space to create all the logical volumes stored on the backup. If there is enough space, the entire backup is recovered. Otherwise, the installation halts and the system prompts you to choose more destination hard disks.

File systems created on the target system are the same size as they were on the source system, unless the SHRINK variable was set to yes on the System Backup and Installation and Settings menu. An exception is the /tmp directory, which can be increased to allocate enough space for the bosboot command.

For information about installation settings, refer to the image.data file in *Files Reference*. For information about making system backups, refer to chapter 2, ["Backing Up Your System.](#page-14-0)"

<span id="page-26-0"></span>**3** After the installation completes, the Object Data Manager (ODM) and /dev directory on the target system are reconfigured. If the target system does not have exactly the same hardware configuration as the source system, the program may modify device attributes in the following target system files:

- all files in /etc/objrepos that begin with Cu
- all files in the /dev directory

## **Setup Considerations**

Consider altering passwords and network addresses if you use a backup to make master copies of a source system. Copying passwords from the source to a target system can create security problems. Also, if network addresses are copied to a target system, duplicate addresses can disrupt network communications.

Use the following techniques if you do not want certain information saved on your target system:

- Use a backup image that was created before the source system was configured with this information.
- Manually modify this information on the target system immediately after installing the backup image.

# <span id="page-27-0"></span>**<sup>3</sup> Installing from a Backup Tape**

This section provides the procedures for installing the BOS using a backup image from a tape.

**Note** If you have a standard AIX 4.1 system and are booting from a system running, PPCBug firmware, you must have PPCBug version 1.8 or later installed on your system prior to booting or installing from a backup tape.

### **Prerequisites**

Before installing the Base Operating System backup, complete the following prerequisites:

- If you have a standard AIX 4.1 system, connect all hardware, including any external devices such as CD-ROM or tape drives. If you need instructions, refer to the hardware documentation that accompanied your system.
- Ensure that you know the terminal type of your system console.
- Locate your backup tape.
- If the target system is running and other users have access to your system, make sure they are logged off before you begin the installation.

# <span id="page-28-0"></span>**<sup>3</sup> Setting ASCII Terminal Options**

If you have an ASCII terminal, set the ASCII terminal communications and keyboard options as shown in Table 3-1 and Table 3-2:

| Set This Option                  | To This Value |
|----------------------------------|---------------|
| line speed (baud rate            | 9600          |
| word length (bits per character) | 8             |
| parity                           | no (none)     |
| number of stop bits              |               |
| interface                        | $RS-232C$     |
| line control                     | <b>IPRTS</b>  |

**Table 3-1. ASCII Terminal Communications Options**

### **Table 3-2. ASCII Terminal Keyboard Options**

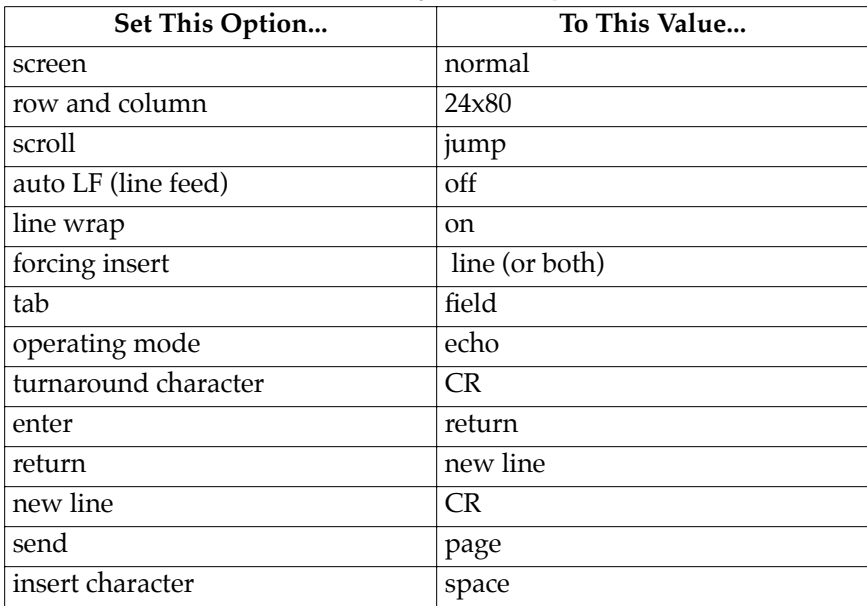

Refer to your hardware documentation for information about how to set these options.

## <span id="page-29-0"></span>**<sup>3</sup> Determining the State of Your System**

To begin your backup installation, follow the steps that pertain to the current state of your system:

- "The System Is Turned Off" on page 3-6
- • ["The System Is Up and Running AIX" on page 3-8](#page-31-0)

#### **The System Is Turned Off**

If your system is not turned on or is running from the firmware, follow these steps:

- 1. Power on all attached external devices, such as terminals and monitors.
- 2. If you have an ASCII terminal, refer to [Table 3-1](#page-28-0) and [Table 3-2 on page 3-5](#page-28-0) for required communications and keyboard settings.
- 3. Power your system on.

**3** 4. Proceed according to the version of your firmware:

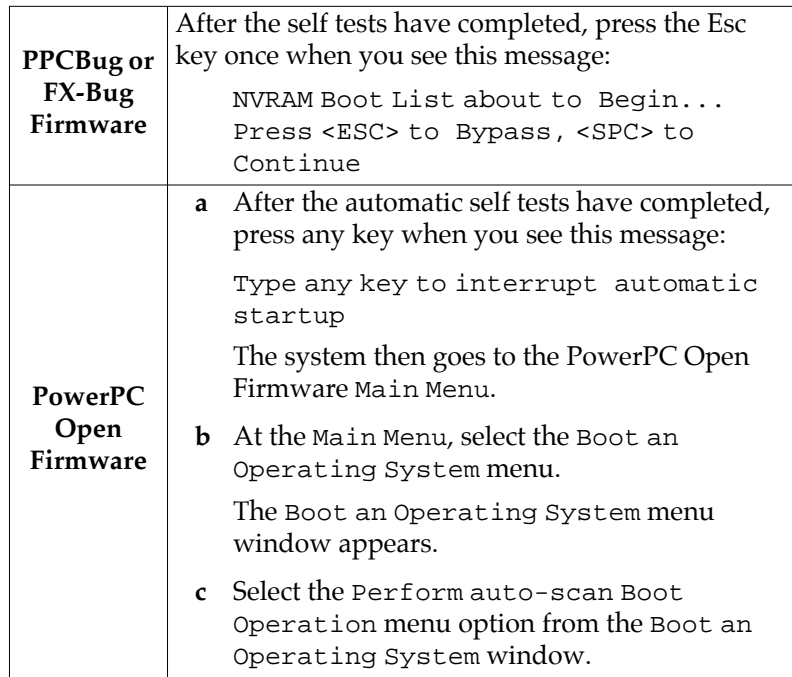

- 5. Insert the installation medium into the appropriate device drive. Remove any other tapes, CD-ROMs, or floppy disks from all attached devices because they may interfere with the autoboot sequence.
- 6. Power cycle the system by turning it off and turning it on again.
- 7. The system begins to boot from the installation medium.
- 8. Go on to ["Identifying System Console and Installation](#page-32-0)  [Language" on page 3-9.](#page-32-0)

## <span id="page-31-0"></span>**3 The System Is Up and Running AIX**

If your system is running AIX, follow these steps:

- 1. Log in as root.
- 2. Insert the installation medium into the appropriate device drive. Remove any other tapes, CD-ROMs, or floppy disks from all attached devices because they may interfere with the autoboot sequence.
- 3. Reboot the system by entering: shutdown -Fr
- 4. The system begins to boot from the installation medium.
- 5. Go on to ["Identifying System Console and Installation](#page-32-0)  [Language" on page 3-9.](#page-32-0)

## <span id="page-32-0"></span>**<sup>3</sup> Identifying System Console and Installation Language**

- 1. When prompted to do so, identify your system console. If you have more than one directly attached display device, a screen displays on each device with a different response specified for each (standard AIX 4.1 only).
- 2. When the display prompts you for a language to use during installation, type 1 and confirm.

The Welcome to the Base Operating System Installation and Maintenance screen is displayed:

```
Welcome to the Base Operating System
                    Installation and Maintenance
 Type the number of your choice and press Enter. Choice is indicated by >>>
>>>1 Start Install Now with Default Settings
   2 Change/Show Installation Settings and Install
   3 Start Maintenance Mode for System Recovery
   88 Help?
   99 Previous Menu
>>>Choice:[1]
```
3. Continue the installation process with the procedures described in ["Installing from the Backup" on page 3-10](#page-33-0).

## <span id="page-33-0"></span>**<sup>3</sup> Installing from the Backup**

1. Type 2 and press Return to select the Change/Show Installation Settings and Install option.

The System Backup Installation and Settings screen appears:

```
System Backup Installation and Settings
   Either type 0 and press Enter to install with current settings, or type
   the number of the setting you want to change and press Enter.
      Setting: Current Choice(s)
    1 Disk(s) Where You Want to Install.........hdisk0...
          Use Maps..............................No
    2 Shrink File Systems.......................No
>>> 0 Install with the settings listed above.
  88 Help?
  99 Previous Menu
>>> Choice [0]:
```
- 2. Either accept the settings or change them:
	- To accept the settings and begin the installation, skip to step [8](#page-36-0).
	- To change the settings, continue with step [3](#page-34-0).
- **Note** The Use Maps option, although displayed, is not supported during installation from backup. You are not able to change the setting of this option.

<span id="page-34-0"></span>**3** 3. Enter 1 in the System Backup Installation and Settings screen to specify disks where you want to install the backup image. The Change Disk(s) Where You Want to Install screen appears (standard AIX 4.1 system screen shown below):

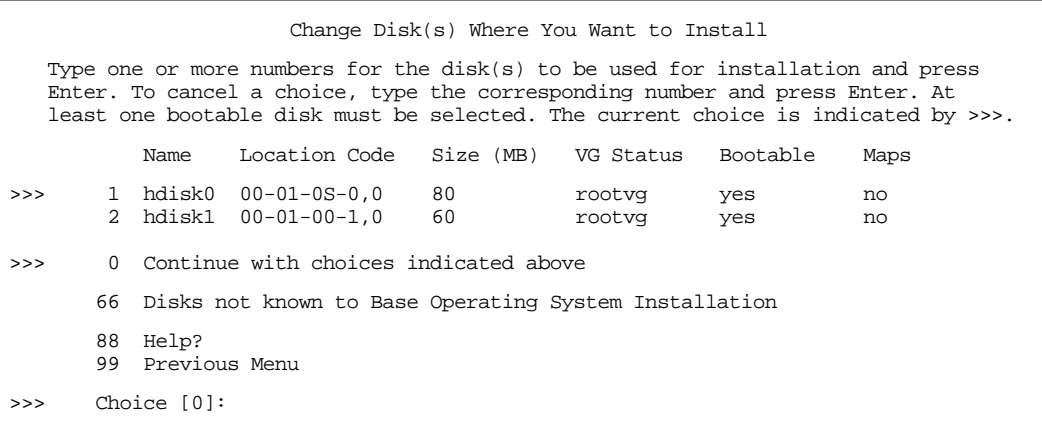

This screen lists all available disks on which you can install the system backup image. The >>> (three greater-than signs) mark each selected disk.

The location codes of the hard disks are displayed in the Location Code column.The format for the location code of a disk depends on the type of system you have:

• If you have a standard AIX 4.1 system, the format for the location code of a direct-attached disk is:

AA-BB-CC-*X,E*

• If you have an FX Series system, the format for the location code of a disk on an system is:

 $AA(A)$ -BB $(B)$ - $X$ <sup>E</sup> or  $AA(A) - BB(B) - 00 - X,E$ 

where *X* is the SCSI ID and *E* is the SCSI LUN (Logical Unit Number).

- **3 Note** You must keep a record of the location code for the location code for the location code for the location code for the location code for the location code for the location code for the location code for the locat destination disk(s). In the future, you can use this location code to identify which disk(s) contain(s) the root volume group in order to do system maintenance.
	- 4. If it is not already selected, type the number of the disk you want to select and confirm your selection. To deselect a disk, type its number again and confirm your selection. You can select more than one disk.
	- 5. To mirror the root volume group, follow the instructions for the type of system you have:
		- If you do *not* want to mirror the root volume group, go to step 6.
		- If you have a standard AIX 4.1 system and your backup image was created on a mirrored system, you must also mirror the system on which you are installing. You must select two disks for the installation from the backup. (If you are installing on an FX Series system, this does not apply; you can choose to mirror your system again or to only install the backup image on one disk.)

You cannot choose to mirror your system at this point if the backup image did not come from a mirrored system. To mirror the root volume group at a later time, complete your system installation and then refer to Chapter 5, "Logical Volumes" in the *System Management Guide: Operating System and Devices*.

• If you have an FX Series system, to mirror the root volume group, select one disk in each system domain. If you do not select disks in opposite domains, the root volume group is not mirrored.

Refer to the location codes (with the format  $AA(A)$ -BB(B)- $X$ ,*E* or  $AA(A)$ -BB(B)-00-*X*,*E*) displayed on the Change Disk(s) Where You Want to Install screen:

- <span id="page-36-0"></span>**3** – If BB(B) is in the range from f1 to f8, then the disk is in Domain 0.
- If  $BB(B)$  is in the range from  $E9$  to  $E16$ , then the disk is in Domain 1.

For more information on mirroring the root volume group on an FX Series system, refer to *Managing System Storage*.

6. Type 0 and confirm your selection, when you finish selecting disks.

The BOS installation returns to the System Backup Installation and Settings screen.

7. Decide whether the BOS installation should shrink the file systems on the disks where you are installing the system. When you choose this option, the logical volumes and file systems within a volume group are recreated to the minimum size required to contain the data. This reduces wasted free space in a file system.

File systems on your backup image might be larger than required for the installed files. Press 2 to toggle the Shrink File Systems option between Yes and No in the System Backup Installation and Settings screen. The default setting is No.

8. Enter 0 to accept the settings in the System Backup Installation and Settings screen.

The Installing Base Operating System screen appears, reporting the rate of completion and duration.

# <span id="page-37-0"></span>**<sup>3</sup> Where Do I Go Next?**

Following the installation, your system reboots and either:

- displays a login prompt
- starts the *Installation Assistant*

If the *Installation Assistant* starts, refer to the *Operating System Installation Guide* to configure the installed machine with optional software, network communications, user accounts, and other settings.

**Note** On most systems, if the system takes a crash dump, the dump points to the paging logical volume. On FX Series systems, the system creates a separate dump logical volume(/dev/sysdump0 or /dev/sysdump1 depending on the I/O domain containing the rootvg).

## **4 4Preparing to Back Up for Unattended Installations**

This chapter describes how to customize a bosinst.data file. Your system comes with a default bosinst.data file, which is shipped with the installation CD-ROM. If this file is accessible during a system installation, your system uses the file to determine default installation settings.

Customizing your bosinst.data file is a convenient way to set the desired defaults for an unattended system installation. This file is especially useful during installations from system backup tapes, as it enables your system to remember and recreate your desired installation settings each time you install from backup. To use this file during a system backup, you must customize it before creating your backup image.

This chapter includes:

- • ["Customizing the bosinst.data File" on page 4-2](#page-39-0)
- • ["bosinst.data File Stanza Descriptions" on page 4-7](#page-44-0)
- • ["Example bosinst.data File for Nonprompted Installation" on](#page-50-0)  [page 4-13](#page-50-0)

# <span id="page-39-0"></span>**Customizing the bosinst.data File**

You must install the Base Operating System (BOS) before you can access and modify the default bosinst.data file. Once you have installed the BOS, retrieve and edit the file like any other ASCII file.

Refer to ["bosinst.data File Stanza Descriptions" on page 4-7](#page-44-0) and ["Example bosinst.data File for Nonprompted Installation" on page](#page-50-0)  [4-13](#page-50-0) for information about the contents of the file and an example of an edited file.

**Note** If your system does not contain a diskette drive, the only use of the bosinst.data file is to guide the installation of the mksysb.

## <span id="page-40-0"></span>**Editing the bosinst.data File**

To edit bosinst.data, follow these steps:

- 1. Copy the /var/adm/ras/bosinst.data file to a new name to preserve a copy of the original file.
- 2. Edit the bosinst.data file with an ASCII editor.

For details about the values for the variables in this file, refer to ["bosinst.data File Stanza Descriptions" on page 4-7.](#page-44-0)

### <span id="page-41-0"></span>**Using the bosinst.data File**

**4**

To ensure that the bosinst.data file is available for installations using the CD-ROM or other installation media, place the file on a diskette.

Use the following procedure:

- 1. Customize the bosinst.data file.
- 2. Copy the modified file to a diskette that supplements your installation medium. (See ["Creating and Using a](#page-42-0)  [Supplementary Diskette on a Standard AIX 4.1 System" on](#page-42-0)  [page 4-5](#page-42-0).)

To use the bosinst.data file during a system backup, make desired changes to the file before you create the backup image. Use the following procedure:

- 1. Customize the bosinst.data file.
- 2. Copy the modified file to the /(root) directory.
- 3. Proceed with the system backup.

This modified bosinst.data file is then used during an installation from the backup image.

## <span id="page-42-0"></span>**Creating and Using a Supplementary Diskette on a Standard AIX 4.1 System**

To create and use a diskette containing the edited bosinst.data file, follow these steps (standard AIX 4.1 systems only):

- 1. Create an ASCII file named signature that contains the word data.
- 2. Back up the edited bosinst.data file and the new signature file to a diskette using the following command:

ls ./bosinst.data ./signature | backup -iqv

- 3. What is the current state of the target system?
- "The System Is Turned Off" on page 4-5
- • ["The System Is Up and Running AIX" on page 4-7](#page-44-0)

#### **The System Is Turned Off**

If your system is not turned on or is running from the firmware, follow these steps:

- 1. Power on all attached external devices, such as terminals and monitors.
- 2. If you have an ASCII terminal, refer to [Table 3-1](#page-28-0) and [Table 3-](#page-28-0) [2 on page 3-5](#page-28-0) for required communications and keyboard settings.
- 3. Power your system on.

4. Proceed according to the version of your firmware:

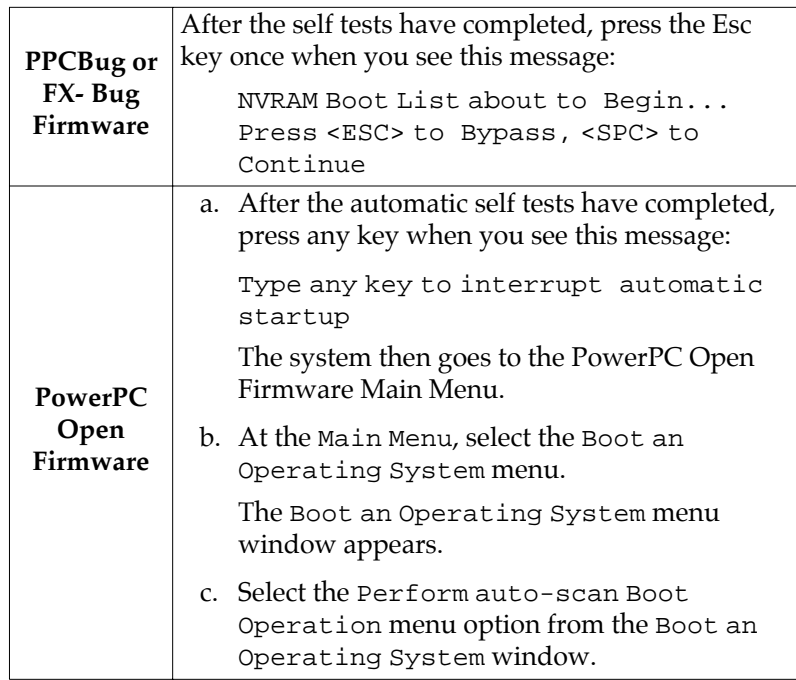

- 5. Insert the installation medium into the appropriate device drive. Remove any other tapes, CD-ROMs, or floppy disks from all attached devices because they may interfere with the autoboot sequence.
- 6. Power cycle the system by turning it off and turning it on again.
- 7. The BOS installation program completes the installation using the diskette file, rather than the default file bosinst.data shipped with the installation CD-ROM.

### <span id="page-44-0"></span>**The System Is Up and Running AIX**

If your system is running AIX, follow these steps:

- 1. Log in as root.
- 2. Insert the installation medium into the appropriate device drive. Remove any other tapes, CD-ROMs, or floppy disks from all attached devices because they may interfere with the autoboot sequence.
- 3. Reboot the system by entering: shutdown -Fr
- 4. The BOS installation program completes the installation using the diskette file, rather than the default bosinst.data file shipped with the installation CD-ROM.

#### **bosinst.data File Stanza Descriptions**

This section describes the contents of the bosinst.data file. An example file follows the stanza descriptions.

## <span id="page-45-0"></span>**control\_flow Stanza**

The control\_flow stanza contains variables that control the way the installation program works:

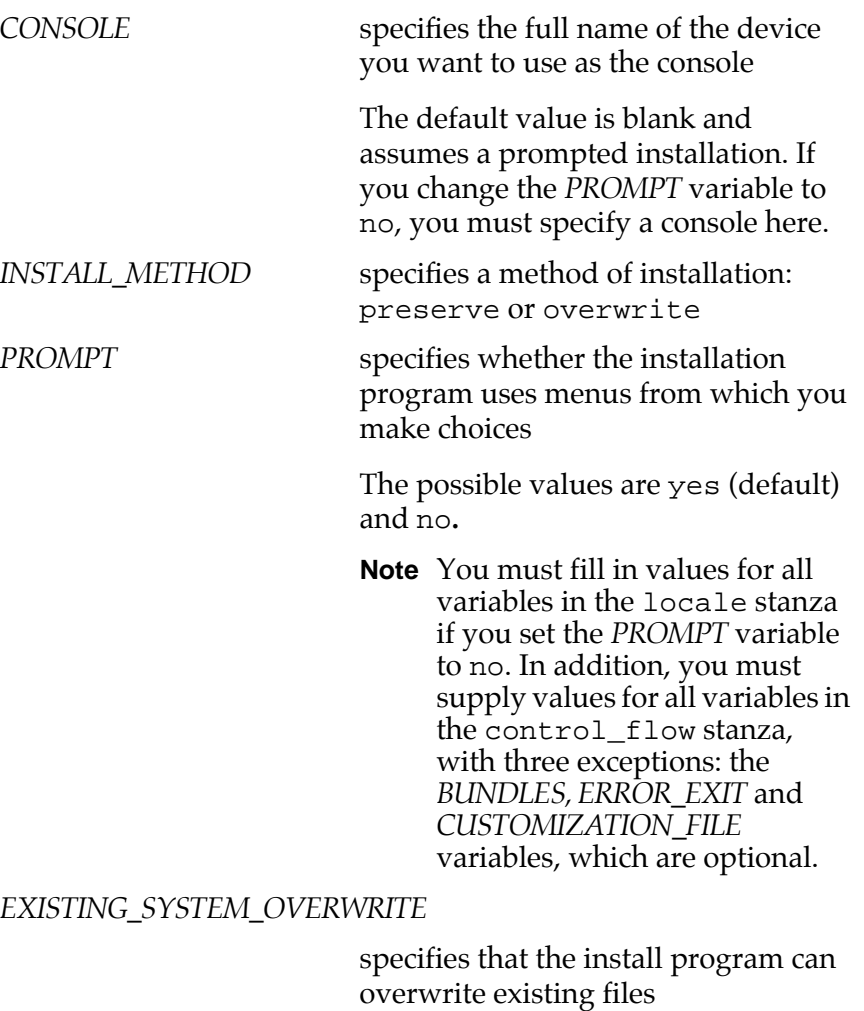

This variable is only applicable for a nonprompted installation. The possible values are no (default) and yes.

<span id="page-46-0"></span>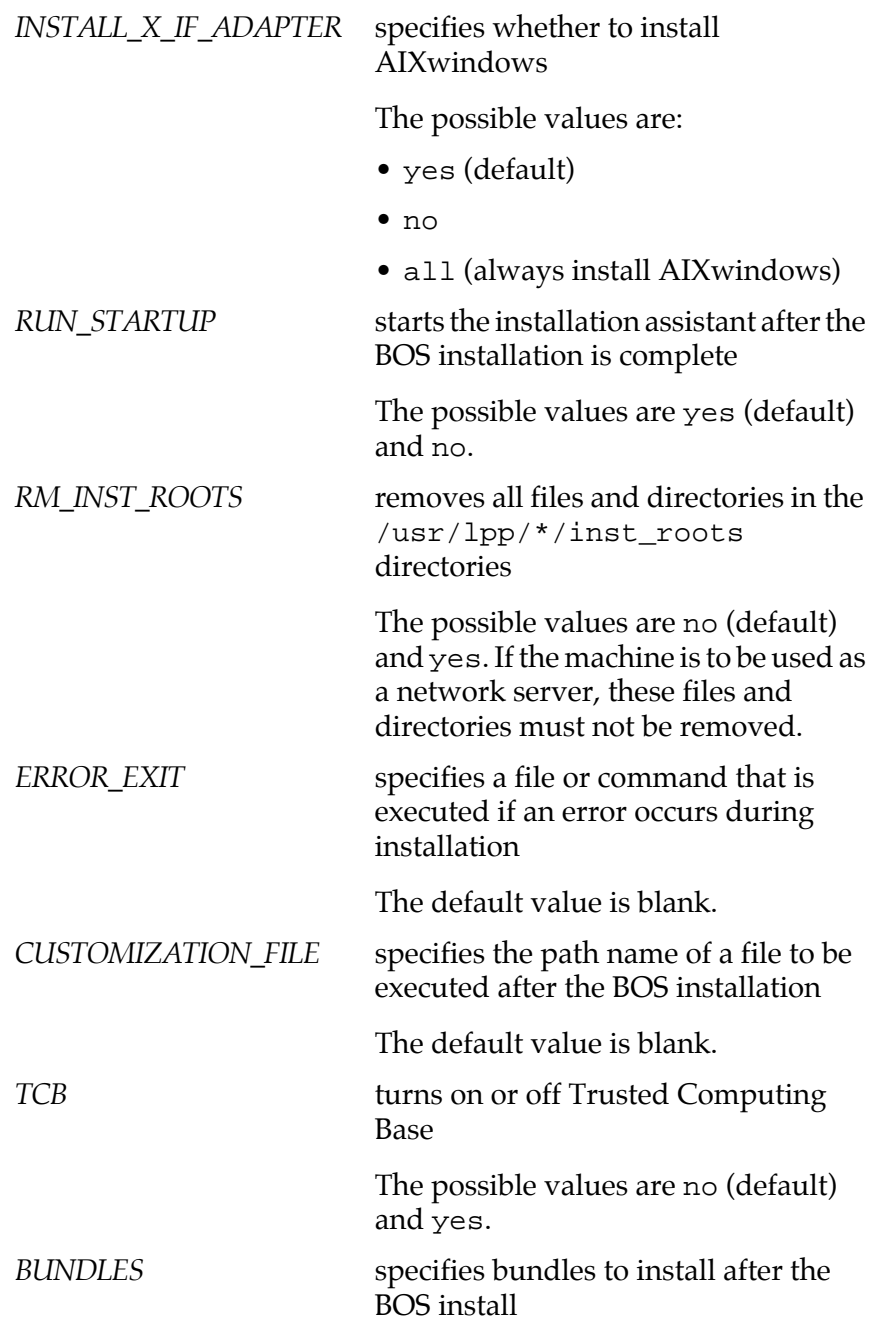

### <span id="page-47-0"></span>**target\_disk\_data Stanza**

The target\_disk\_data stanza contains variables for disks in the machine where the program installs the BOS. The default bosinst.data file has one target\_disk\_data stanza. However, you can add new stanzas to install the BOS on multiple disks, one stanza for each disk.

The installation program determines a target disk by checking the variables in hierarchical order. For example, if the *LOCATION* variable specifies a location code, the program installs the BOS on that disk, regardless of the remaining variables.

If you accept the default values, which are blank, the installation program chooses a target disk based on the initial hardware query.

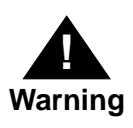

You can lose data if you leave the variables blank in a nonprompted installation.

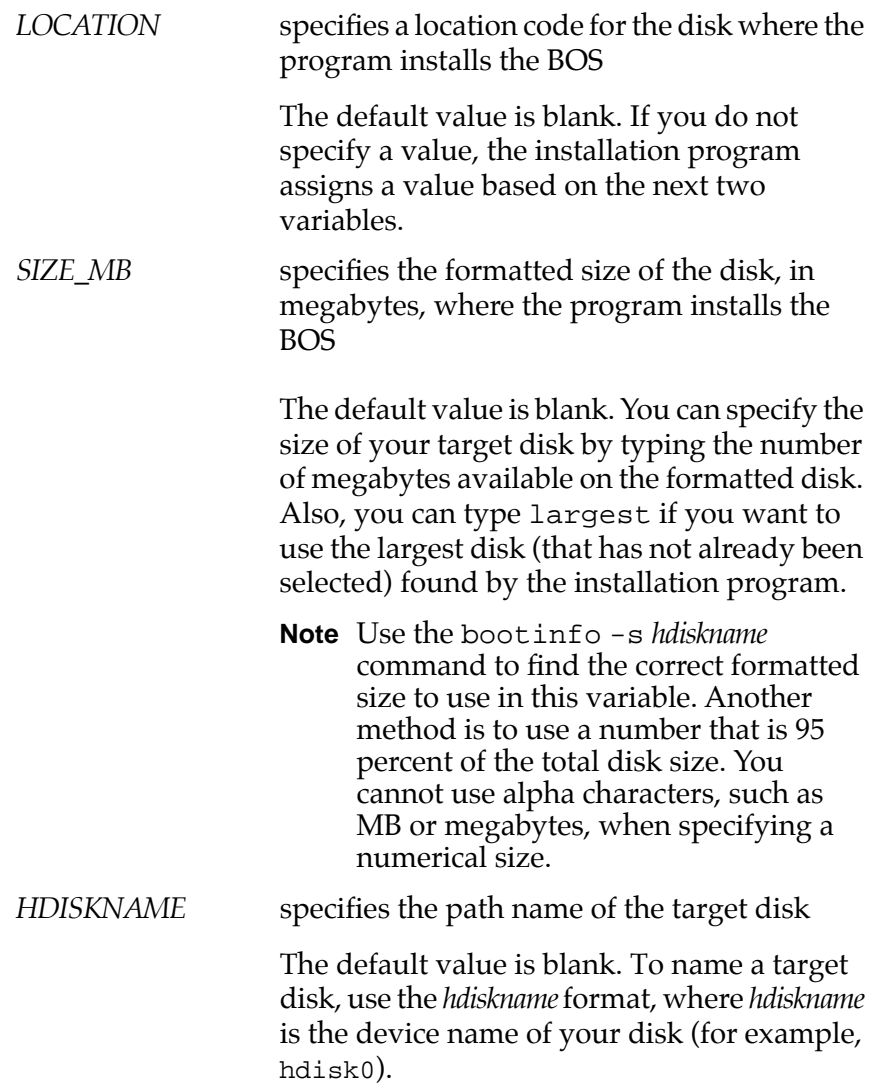

## <span id="page-49-0"></span>**The locale Stanza**

The locale stanza contains variables for the primary language the installed machine uses. If you have a standard AIX 4.1 system refer to "Understanding Locales" in the *System Management Guide: Operating System and Devices* or if you have an FX Series system refer to *Managing System Storage* for a list of languages and formats to use when editing variables.

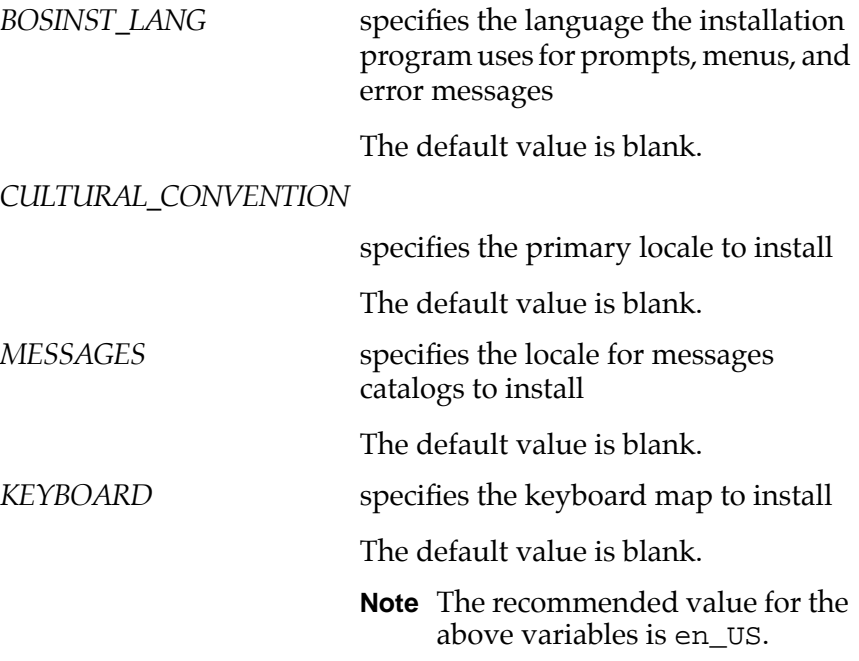

# <span id="page-50-0"></span>**Example bosinst.data File for Nonprompted Installation**

The example bosinst.data file shows the edits you could make for a nonprompted BOS installation.

The depicted values illustrate formatting only and do not apply to your installation.

```
control_flow:
           CONSOLE = /dev/lt0 (FX Series: /dev/tty0)
           INSTALL_METHOD = overwrite
           PROMPT = no
           EXISTING_SYSTEM_OVERWRITE = yes
           INSTALL_X_IF_ADAPTER = yes
           RUN_STARTUP = yes
           RM_INST_ROOTS = no
           ERROR_EXIT = 
           CUSTOMIZATION_FILE = 
           TCB = no
           INSTALL_TYPE = full
           BUNDLES =
target_disk_data:
           LOCATION = 
           SIZE MB = largestHDISKNAME = 
locale
           BOSINST_LANG = en_US
           CULTURAL_CONVENTION = en_US
           MESSAGES = en_US
           KEYBOARD = en_US
```
### **B**

backing up your system [configuring systems 2-2,](#page-15-0) [2-3](#page-16-0) [introduction 1-2](#page-9-0) [mounting and unmounting file sys](#page-17-0)tems 2-4 [prerequisites 2-5](#page-18-0) [procedure 2-5](#page-18-0) [purposes for 2-2](#page-15-0) [root volume group 2-5–](#page-18-0)[2-7](#page-20-0) [user volume group 2-8](#page-21-0) [using Installation Assistant 2-1](#page-14-0) [using SMIT 2-2](#page-15-0) [BOS installation 4-2](#page-39-0) bosinst.data file [control\\_flow stanza 4-7–](#page-44-0)[4-9](#page-46-0) [example 4-13](#page-50-0) [locale stanza 4-12](#page-49-0) [modifying 4-2](#page-39-0) [storage on diskette 4-5](#page-42-0) [target\\_disk\\_data stanza 4-10](#page-47-0)

### **C**

[customizing BOS install program](#page-39-0) (bosinst.data file) 4-2

### **E**

[exclude.rootvg file 2-6](#page-19-0) [exclude.volume\\_group\\_name file 2-8](#page-21-0)

### **F**

[file systems, mounting and unmounting](#page-17-0) 2-4

## **I**

installation [of BOS from system backup, see in](#page-24-0)stalling BOS from system backup [Installation Assistant 2-1](#page-14-0) installing BOS from CD-ROM [preparing the system 3-6](#page-29-0) installing BOS from system backup [introduction 3-2](#page-25-0) [Object Data Manager \(ODM\) 3-3](#page-26-0) [prerequisites 3-4](#page-27-0) [procedure 3-4](#page-27-0) [restoring backup image 3-2–](#page-25-0)[3-3](#page-26-0) [setup concerns 3-3](#page-26-0)

### **M**

[mounting file systems 2-4](#page-17-0)

### **N**

[nonroot volume group, see user volume](#page-15-0) group

### **O**

[Object Data Manager \(ODM\) 3-3](#page-26-0)

### **R**

[restoring a backup image 3-2–](#page-25-0)[3-3](#page-26-0) root volume group [backing up 2-5–](#page-18-0)[2-7](#page-20-0) [definition of 2-2](#page-15-0)

### **S**

SMIT commands [smit mksysb 2-6](#page-19-0) [smit savevg 2-8](#page-21-0) [SMIT procedures for backing up your](#page-15-0) system 2-2 source system [definition of 2-2](#page-15-0)

### **T**

target system [definition of 2-2](#page-15-0) [installing 2-2](#page-15-0)

### **U**

[unmounting file systems 2-4](#page-17-0) user volume group [backing up 2-8](#page-21-0) [definition of 2-2](#page-15-0) [using Installation Assistant to back up](#page-14-0) your system 2-1

### **V**

volume group [root 2-2](#page-15-0) [user 2-2](#page-15-0)